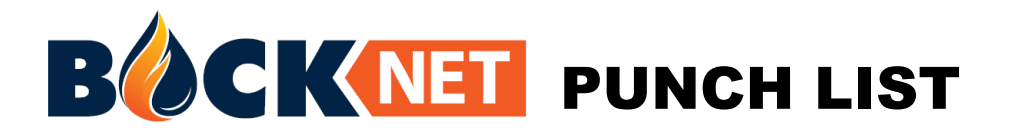

**The BockNET/BACnet BMS Kit and any associated kits must be purchased in combination with the OptiTHERM water heater(s). Factory installation is required.**

**This list provides an overview of the BockNET startup process. Familiarize yourself with these basic steps and then refer to the manual for additional details and guidance.**

**The connection of the water heater remote access device to the building network must be done by a qualified individual responsible for the information technology within the building.**

1) **Email [remoteaccess@bockwaterheaters.com](mailto:remoteaccess@bockwaterheaters.com)**

**to establish a BockNET account**. **Include all names and emails of individuals who require access.**

# 2) **Determine if the installation will be Ethernet or WiFi.**

- What is the name and password of the network?

- Can an IP address be assigned via DHCP or will a static address be required?

3) **If there are multiple water heaters, daisy chain RS-485 serial wiring between each water heater and make a final connection to the FieldServer (on water heater #1).**

#### 4) **Connect a Computer to the FieldServer**

- Use WiFi network "BockNet AP"

- Use password "Bock5050!"

## 5) **Open an internet browser to access FieldServer settings.**

- Enter the default Wi-Fi Access Point IP Address, 192.168.50.1.

- Enter the unique Default Password (located on FieldServer label).

#### 6) **Connect the FieldServer to the Internet** - For WiFi,

- Network name and password
- Select DHCP or use static IP address

-For Ethernet,

- Select DHCP or use static IP address

### 7) **Register the FieldServer on BockNET**

- Disconnect from BockNET AP
- Enter IP Address from Step 6 into web browser

- Follow on-screen steps to register and identify the FieldServer (by jobsite).

#### 8) **Add Water Heaters to the FieldServer**

- Use Discovery Mode and confirm communication to each water heater. - Name the water heaters.

### 9) **Establish User Profiles**

- Invite individuals to remotely access water heaters

### 10) **Configure Notifications**

- Users can specify how they receive critical messages (email or text).

### 11) **Download the Bock App**